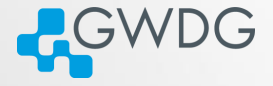

**OD (AD (FILE) BE DAR** 

## Using the GWDG Scientific Compute Cluster - An Introduction

by Azat Khuziyakhmetov and Marcus Boden

Gesellschaft für wissenschaftliche Datenverarbeitung mbH Göttingen

Am Fassberg, 37077 Göttingen

Fon: 0551 201-1510 Fax: 0551 201-2150 gwdg@gwdg.de www.gwdg.de

#### **Outline**

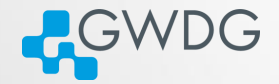

- [Connecting to the frontends](#page-2-0)
- [The most important Linux commands](#page-5-0)
- [Preparing the compilation environment with "modules"](#page-24-0)
- **[Compiling Software](#page-26-0)**
- [Efficiently Submitting Jobs to the Cluster](#page-41-0)
- [Getting Help](#page-80-0)

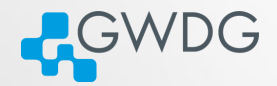

## Section 1

## <span id="page-2-0"></span>[Connecting to the frontends](#page-2-0)

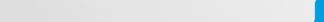

#### **Frontends**

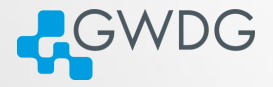

- gwdu101 (and transfer-scc): Abu-Dhabi AMD Opteron 6220
	- **►** processor features identical to gwdaXXX
	- **►** older nodes in fat-partition
	- **►** access to /scratch
- gwdu102: Sandy-Bridge Intel E5-2670 v1
	- **►** processor features identical to gwddXXX
	- **►** older nodes in medium-partition
	- **►** access to /scratch
- gwdu103: Broadwell Intel E5-2650 v4
	- **►** processor features identical to dfaXXX, dmpXXX, dgeXXX, dteXXX
	- **►** new nodes in fat and medium partition (and gpu partition)
	- $\rightarrow$  access to /scratch2

#### ssh to the frontends

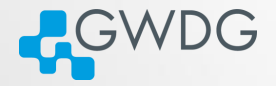

- Linux or OS X: "ssh gwdu101.gwdg.de -l {GWDG-USERID}"
- **Windows: Download putty.exe from** <h>ttps://www.chiark.greenend.org.uk/∼sgtatham/putty
	- **► Run it. Enter "gwdu101.gwdg.de" in** *hostname* **and click open**
	- ➥ Select "Yes" to trust the connection
	- ➥ Login as: {GWDG-USERID}
	- **►** Enter password

The authenticity of host 'gwdu101.gwdg.de  $(134.76.8.101)'$  can't... ECDSA key fingerprint is SHA256:sIJNEepmILeEq/7Zqq4HCtpTM8L98ar...or ECDSA key fingerprint is 7c:52:2b:17:f8:ba:29:bd:c5:45:d1:1a:9e...or RSA key fingerprint is b9:f9:46:0f:23:c8:8d:76:b9:83:b9:1b:f6:5...or ED25519 256 key fingerprint is e3:ef:39:f5:df:4f:c2:e2:c4:d0:28... Are you sure you want to continue connecting (yes/no)?

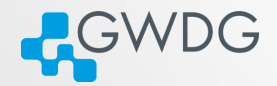

#### Section 2

## <span id="page-5-0"></span>[The most important Linux commands](#page-5-0)

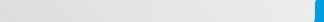

#### Listing files and directories

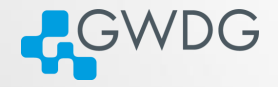

 $-1 = 2$ 

 $\Box \rightarrow \Box \Box \Box$ 

- List the current directory you are in, "ls"
	- $\rightarrow$  List the "hidden" files (beginning with ".") too, "1s -a"
	- ➥ All files in an extended manner, "ls -la" or just type "l"

#### Let's look at three lines of the output

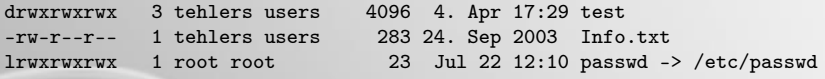

#### 1 2 3 4 5 6 7 8 9 10

ten permission flags:

1 directory flag, "d": directory, "-": normal file, "1": symlink 2,3,4 read, write, execute permission for User (Owner of the file) 5,6,7 read, write, execute permission for Group 8,9,10 read, write, execute permission for Others

Changing the language, what if I don't undestand German

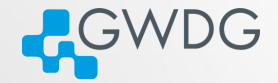

ロンス風 メートマミン ミヒ のQC

> echo \$LANG de\_DE.UTF-8 > rm test rm: reguläre leere Datei "test" entfernen? > export LANG=en\_US.UTF-8 > rm test rm: remove regular empty file 'test'? For persistent English language, put it in your ".profile": echo 'export LANG=en\_US.UTF-8' >> ∼/.profile

File operations, processes and file system

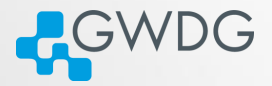

**OD (AD (FILE) BE DAR** 

cd change directory top display Linux processes, sorted list ps display current processes, imp. opt. a [all sessions], u [owner],  $\times$  [all], w [wide], ww [even wider] touch create file / update timestamps more... cp, rm, mv, mkdir, rmdir, ln df display filesystem usage, df -h, df -hl

## chmod

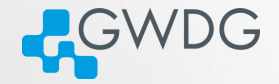

- Files attributes (mode bits) can be changed with chmod
- chmod can be used in two ways:
	- **►** user friendly form: u (user) g (group) o (others) a (all) chmod a+r {file}, chmod g=rwx,o+r {file} **►** tell the mode bits: chmod 744 {file}

# chmod (2)

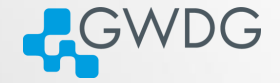

- 0-7 are 3 bits:  $111 \rightarrow 7$
- same order, like in dir listing: r,w,x

000 0  $\rightarrow$  --- no read write or execute allowed 001 1  $\rightarrow$  --x (last bit is set) 010 2  $\rightarrow$  -w- (middle bit is set) 011 3  $\rightarrow$  -wx (last 2 bits are set) 100 4  $\rightarrow$  r-- (first bit is set) 101  $5 \rightarrow r-x$  (first and last bits are set) 110  $6 \rightarrow \text{rw}$ - (first and second bits are set) 111  $7 \rightarrow rwx$  (all 3 bits are set)

# chmod (3)

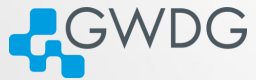

- In sum we have 9 bits now in 3 groups (user, group, others)
- But there is a 4th group: SUID/SGID/sticky-bits
- SUID/SGID means that the called program will run with the UID or GID of the owner
	- **►** e.g. if the program owns root and has SUID set, you run the program as root
	- $\rightarrow$  chmod u+s {file}, or chmod g+s {file}, chmod a+s {file} would set both
	- $\rightarrow$  Since we are normal users on the system, this is very seldom needed.
- sticky-bit is more relevant for you, if you open a directory for colleagues to write (chmod  $g=rwx$  {dir})
	- $\rightarrow$  the stick-bit prevents others from deleting files, they do not own. (chmod +t {dir})
	- $\rightarrow$  e.g. if you create a file, others cannot delete it, even though they have write permission to the directory.

#### umask

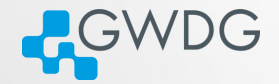

**DI (A) (F) (F) EE DAQ** 

- standard umask is "022" or "u=rwx,g=rx,o=rx"
- umask is the inversion (mask) of default file attributes, when creating a file
	- $\rightarrow$  But you can use it like chmod with u=XXX, g=XXX or o=XXX, to display write "umask -S"

 $\bullet$  e.g. umask u=rwx, g=rx, o=

#### Editors, help and Bash

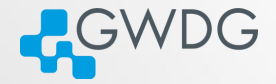

**OD (AD (FILE) BE DAR** 

vi/vim, mcedit, joe, nano

For most commands you can read the manual pages, just type "man {COMMAND}".

#### Editors, help and Bash

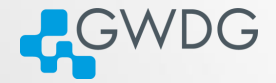

**OD (AD (FILE) BE DAR** 

vi/vim, mcedit, joe, nano

For most commands you can read the manual pages, just type "man {COMMAND}".

The prompt is a so called "Shell" with built-in commands and functions. We are using the "bash". Type "man bash" to get an impression about the power and flexibility of that shell.

#### nice and renice

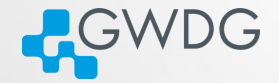

- Test your program before submission
- You can do it on frontends (only short tests!)
- And please be nice on gwdu101, gwdu102 and gwdu103
	- ➥ nice -n 19 {COMMAND}
- If you forgot to nice and don't want to restart the program
	- $\rightarrow$  open a new terminal:
	- ➥ renice -n 19 {PROCESS ID}
- For heavy programs use "short" partitions (part II)

#### Environment variables

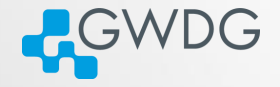

**DI (A) (F) (F) EE DAQ** 

Where the system gets all the commands we learned today?

Bash searches all paths in the environment variable PATH.

```
gwdu101:84 15:03:22 \sim > echo -e ${PATH//:/:\\n}
/opt/slurm/bin:
/usr/lib64/qt-3.3/bin:
/opt/lsf/10.1/linux2.6-glibc2.3-x86_64/etc:
/opt/lsf/10.1/linux2.6-glibc2.3-x86_64/bin:
/usr/local/bin:
/usr/bin:
/usr/local/sbin:
/usr/sbin:
/sbin:
/usr/sbin:
/cm/local/apps/environment-modules/3.2.10/bin
```
## The first Shell-Script

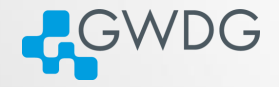

For our first Shell script we need additional information

- **F** grep gets the input and only outputs matching lines, command "grep akhuziy" outputs only lines containing "akhuziy"
- A Pipe "|" puts the output stream (stdout) into the input stream (stdin) of another program:
	- $\rightarrow$  "1s -1a | grep akhuziy" shows only files owned by akhuziy or if the filename contains "akhuziy".
- "mktemp -d /scratch/\${USER}/XXXXXXXX" will create a unique directory, e.g. /scratch/akhuziy/XymeK4nq and echo it to stdout
- To store an output of a program in a variable, we write "TEMPDIR=\$(mktemp -d /scratch/\${USER}/XXXXXXXX)"

## The first Shell-Script

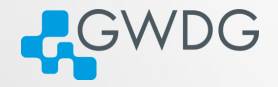

**OD (AD (FILE) BE DAR** 

For our first Shell script we need additional information

- **F** grep gets the input and only outputs matching lines, command "grep akhuziy" outputs only lines containing "akhuziy"
- A Pipe "|" puts the output stream (stdout) into the input stream (stdin) of another program:
	- $\rightarrow$  "1s -1a | grep akhuziy" shows only files owned by akhuziy or if the filename contains "akhuziy".
- "mktemp -d /scratch/\${USER}/XXXXXXXX" will create a unique directory, e.g. /scratch/akhuziy/XymeK4nq and echo it to stdout
- To store an output of a program in a variable, we write "TEMPDIR=\$(mktemp -d /scratch/\${USER}/XXXXXXXX)"

Let's write a little Shell script...

#### Reformatting Data

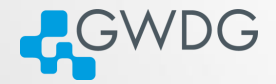

ロメス風 メートマミメ ミヒ のQC

 $\sim$  > cat file1 column1 column2 column3 1 2 3 4 5 6

We just want column number 2.

 $\sim$  > cat file1 | (while read a b c; do echo \$b; done) column2

2

5

#### Reformatting Data II

5

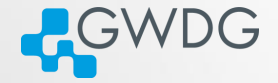

 $\sim$  > cat file2 column1,column2,column3 1,2,3 4,5,6 We still want column 2, but the separator is ",".  $\sim$  > cat file2 | sed "s/,/ /g" | (while read a b c; do echo \$b; done) column2 2

ロメス風 メートマミメ ミヒ のQC

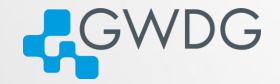

**OD (AD (FILE) BE DAR** 

We only need line number 2 and column number 2 from *file2*.

```
\sim > cat file2
column1,column2,column3
1,2,3
4,5,6
\sim > cat file2 | sed "s/,/ /g" |
(count=0; while read a b c;
do let count=$count+1; if [ "$count" = "2" ];
then echo $b; fi; done)
2
```
## Reformatting Data IV

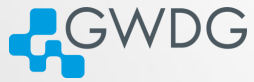

ロンス風 メートマミン ミヒ のQC

```
The comma separated list has empty values.
\sim > cat file3
column1,column2,column3
1,2,3
4,5,6
7,,9
With "" as a separator we get:
\sim > cat file3 | sed "s/,/ /g" | (while read a b c; do echo $c; done)
colum3
3
6
We set the bash-variable "IFS"
\sim > IFS="."
∼ > cat file3 | (while read a b c; do echo $c; done)
colum3
3
6
\overline{Q}
```
# Stageout from /scratch (not for /scratch2) CWDG

- We have a stageout mechanism from /scratch to your HOME
- All data you want to have copied into your HOME should be located under /scratch/\${USER}/scc\_backup
- It will be copied during the night to your HOME (\${HOME}/scc\_backup)
- You will get a mail about this process to your GWDG-Account

**OD (AD (FILE) BE DAR** 

If you want to get the mail to another mail address, put the address in \${HOME}/scc\_backup/.mailaddress

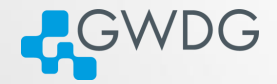

#### Section 3

## <span id="page-24-0"></span>[Preparing the compilation environment with](#page-24-0) ["modules"](#page-24-0)

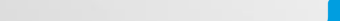

#### The modules system

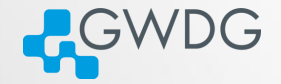

**OD KAD KE KED BE DAR** 

- "module avail" find a list of installed modules
- "module list" list of currently loaded modules
- "module load software/version"
- "module purge" unload all modules
- "module unload software" unload a single module
- Most of the modules just append or prepend a path to PATH and MANPATH variables.
- Or default variables to be found by compiler/configure scripts at compile time.

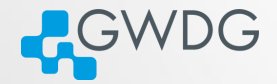

#### <span id="page-26-0"></span>Section 4

## [Compiling Software](#page-26-0)

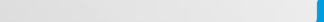

# Why Compiling?

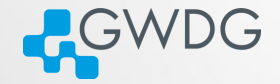

- GWDG cannot install all software required by users (see modules for what is available)
- Scientific software is often only available as source code
- Compiling means to create an executable or a library from the source code
- Compiling on the target system often yields better performance
- Prepackaged software typically requires administrator (root) privileges ...
	- ➥ (sudo or su won't work)
	- $\rightarrow$  but you can use Singularity containers!

#### Getting and Unpacking the Source Code

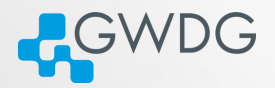

**OD KAD KE KED BE DAR** 

- Source code is usually packaged as "tarball"
	- ➥ Look for file extensions "tar.gz", "tar.bz2", "tgz"
	- ➥ Naming convention is often {NAME}-{VERSION}.tar.gz
- If the tarball is available on the web use "wget" to download
- Use "tar" to unpack the tarball
	- ➥ Use "tar xvzf" for 'tar.gz", "tgz"
	- ➥ Use "tar xvjf" for "tar.bz2"

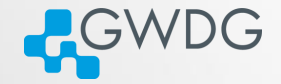

**OD (AD (FILE) BE DAR** 

#### Using wget and tar to prepare the source code

- > mkdir \$HOME/build
- > cd \$HOME/build
- > wget <tarball URL>
- > tar xvzf <name-version>.tar.gz
- > cd <name-version>

## Compiling (or "Building") the Software

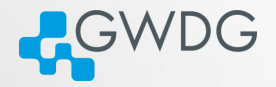

- Standard method: "./configure; make; [make check; make install]"
- Without root privileges: "--prefix" at configuration
- For better performance: Use Intel compilers and MKL
- For MPI (distributed parallel) applications: Use Intel MPI

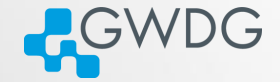

- "--prefix" is used to specify the base diretory for your software
- use "./configure --prefix=DIR" to [install directly in DIR.](#page-84-0)
- e.g. "./configure
	- --prefix=\$HOME/software/<name-version>" to [install into](#page-84-0) [a software specific directory.](#page-84-0)

#### Recipe: Basic Building and Installing

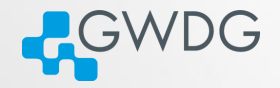

ロンス風 メートマミン ミヒ のQC

#### Building and installing software into a specific directory

- > cd \$HOME; mkdir software
- > cd \$HOME/build/<name-version>
- > ./configure --prefix=\$HOME/software/<name-version>
- > make -j 4; make check
- > make install
- > ln -s \$HOME/software/<name-version>/bin/\* \$HOME/bin
- > ln -s \$HOME/software/<name-version>/lib/\* \$HOME/lib
- > ln -s \$HOME/software/<name-version>/include/\* \$HOME/include

## **Compilers**

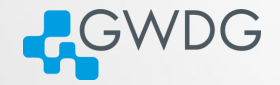

- The GNU compilers (gcc, gfortran) are the standard compilers in Linux
- Other compilers are often faster, especially for Fortran code
- Recommended for overall performance: Intel compilers (icc, ifort)
- Other compilers available at GWDG: PGI, Open64
	- $\rightarrow$  For special cases and users willing to try several approaches for best performance

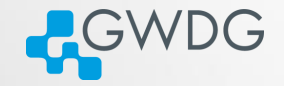

**OD (AD (FILE) BE DAR** 

#### Building and installing software with Intel compilers

- > module load intel/compiler
- > CC=icc; CXX=icpc; FC=ifort; F77=ifort; F90=ifort
- > export CC CXX FC F77 F90
- > ./configure --prefix=\$HOME/software/<name-version>
- > make -j 4; make check
- > make install

## Intel Math Kernel Library (MKL)

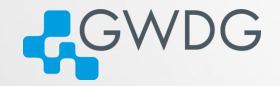

**OD YAD AT LAED EE DAR** 

- A (shared) library is a collection of thematically related subroutines ready to use in a program
- The process of connecting a library to the (compiled) program is called linking
- Intel's Math Kernel Library provides performance optimized linear algebra and Fourier transform functions
# Recipe: Using the MKL

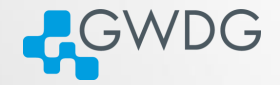

**OD KAD KE CE DE DAR** 

### Example: linking programs to MKL

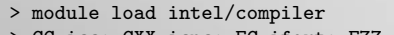

- > CC=icc; CXX=icpc; FC=ifort; F77=ifort; F90=ifort
- > export CC CXX FC F77 F90
- > module load intel/mkl
- > export CPPFLAGS="-I\${MKLROOT}/include -I\${MKLROOT}/include/fftw"
- > export LDFLAGS="-L\${MKLROOT}/lib/intel64 -lmkl\_intel\_lp64\
- > -lmkl\_sequential -lmkl\_core -lpthread -lm"
- > ./configure --prefix=\$HOME/software/<name-version>
- > make -j 4; make check
- > make install

#### Use Intel MKL Link Line Advisor!

[https://software.intel.com/en-us/articles/](https://software.intel.com/en-us/articles/intel-mkl-link-line-advisor)

[intel-mkl-link-line-advisor](https://software.intel.com/en-us/articles/intel-mkl-link-line-advisor)

# MPI programs

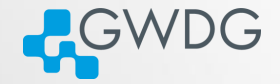

**OD KAD KELLED BE DAR** 

- MPI programs are meant to run distributed across several computers
- **They require to be linked to an MPI library**
- The recommended MPI library at GWDG is Intel MPI
- Others available are OpenMPI (tested), MVAPICH, and MVAPICH2

# Recipe: Building MPI programs

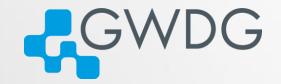

**OD KAD KE CE DE DAR** 

### Building MPI programs with Intel MPI

- > module load intel/compiler
- > module load intel/mpi
- > CC=mpiicc; CXX=mpiicpc; FC=mpiifort; F77=mpiifort; F90=mpiifort
- > export CC CXX FC F77 F90
- > module load intel/mkl
- > export CPPFLAGS="-I\${MKLROOT}/include -I\${MKLROOT}/include/fftw"
- > export LDFLAGS="-L\${MKLROOT}/lib/intel64 -lmkl\_intel\_lp64\
- > -lmkl\_sequential -lmkl\_core -lpthread -lm"
- > ./configure --prefix=\$HOME/software/<name-version>
- > make -j 4; make check
- > make install

# Recipe: Building Rmpi for R

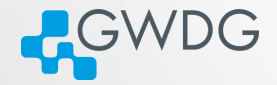

ロンス風 メートマミン ミヒ めぬめ

#### Preparation

```
> module load openmpi/gcc
> export OMPI_MCA_mtl=^psm
> echo $MPI_HOME
/cm/shared/apps/openmpi/gcc/64/1.10.1
> R
```
#### R command line

```
> install.packages("Rmpi", dependencies=TRUE,
    configure.args=c("--with-mpi=/cm/shared/apps/openmpi/gcc/64/1.10.1"
    ))
```

```
> install.packages(c("foreach", "doMPI"))
```
Table of Contents, Part II

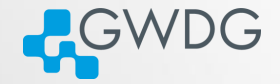

**OD KAD KE CE DE DAR** 

[Connecting to the frontends](#page-2-0)

[The most important Linux commands](#page-5-0)

[Preparing the compilation environment with "modules"](#page-24-0)

**[Compiling Software](#page-26-0)** 

[Efficiently Submitting Jobs to the Cluster](#page-41-0)

[Getting Help](#page-80-0)

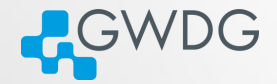

## Section 5

## <span id="page-41-0"></span>[Efficiently Submitting Jobs to the Cluster](#page-41-0)

LSF to Slurm Edition

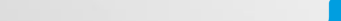

## Basic Concepts 1

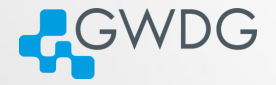

**OD KAD KE CE DE DAR** 

Cluster A collection of networked computers intended to provide compute capabilities.

Node One of these computers, also called host or server.

- frontend Special node provided to interact with the cluster. gwdu101, gwdu102, and gwdu103 in our case.
	- Jobslot Compute capacity for one process or thread at a time, usually one processor core. Also called CPU in Slurm. Job Program calls consisting of one or several parallel

tasks.

Batch System Management system distributing job tasks across job slots. We are changing from LSF to Slurm.

## Basic Concepts 2

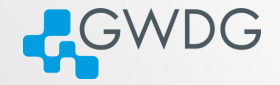

**OD KAD KE CE DE DAR** 

Serial job Job consisting of one task using one job slot.

- SMP job Job with shared memory parallelization (often realized with OpenMP), meaning that all tasks need access to the memory of the same node. Consequently uses several job slots on the same node.
	- MPI job Job with distributed memory parallelization, realized with MPI. Can use several job slots on several nodes and needs to be started with a helper program, e.g., mpirun or srun.
- Partition Formerly Queue. Label applied to a job to indicate its intended execution nodes.

# Submitting Job to the Cluser

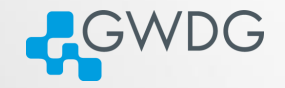

**OD KAD KE CE DE DAR** 

- sbatch submits information on your job to the batch system
	- ➥ What is to be done? (path to your program and required parameters)
	- ➥ What are its requirements? (e.g. partition, number of tasks, maximum runtime)
- Slurm matches the job's requirements against the capabilities of available job slots
- When suitable job slots are found the job is started
- Slurm prioritizes the jobs based on a number of factors.

## Available Partitions

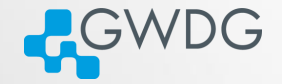

ロンス風 メートマミン ミヒ めぬめ

General purpose meta-partitions:

medium General purpose queue, well suited for large MPI jobs. Up to 1024 tasks, up to 48 hours runtime.

fat For SMP jobs. Up to 512 GB in one host. Otherwise as mpi.

fat+ For extreme memory requirements. Up to 2048GB per host and 120 hours, max 40 tasks.

Special purpose partitions:

gpu For jobs using GPU acceleration.

int For interactive jobs, i.e. jobs which require a shell or a GUI.

# $LSF \rightarrow Slurm$  partitions

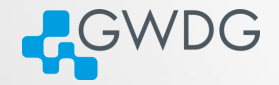

#### Table: Queues and Paritions

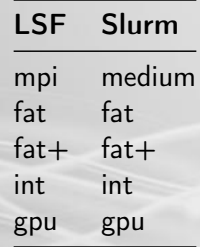

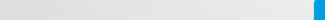

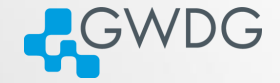

AD CHARLEY BE DAR

Meta-partitions just resubmit into: medium-fmz medium nodes in the FMZ medium-fas medium nodes at the Faßbeg fat-fmz fat nodes in the FMZ fat-fas fat nodes at the Faßbeg  $fat-fas+ fat+ nodes$  in the FMZ  $fat-fmz+ fat+ nodes$  at the Faßbeg

## sbatch: Usage 1

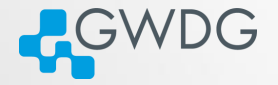

sbatch <slurm options> --wrap="[mpirun|srun] <path to program> <parameters>"

#### general sbatch options

- -p <partition> partition.
- -t <hh:mm:ss> Maximum runtime. If this is exceeded the job is killed.
	- -o <file> Store job output in file (slurm-<jobid>out by default) %J in the filename stands for the jobid.
- --mail-type=<TYPE> get mail notifications (type: BEGIN, END, etc.)

--mail-user=<address> Default: \${USER}@gwdg.de

## Download examples

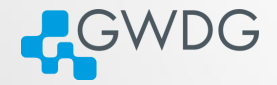

#### <http://wwwuser.gwdg.de/~mboden/pkurs.tar.gz>

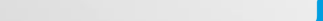

## sbatch: Using Job Scripts

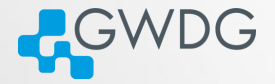

**OD KAD KE CE DE DAR** 

A job script is a shell script with a special comment section. sbatch: Basic job script example

```
#!/bin/bash
#SBATCH -p medium
#SBATCH -t 10:00
#SBATCH -o job-%J.out
```
/bin/hostname

Submit with:

sbatch <script name>

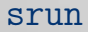

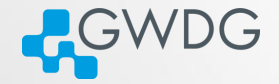

ロンス風 メートマミン ミヒ めぬめ

- sbatch submits job for later execution
- not suitable for interactive jobs
- **Alternative:**

srun

srun <parameters> <program>

- Uses the same parameters as sbatch
- Allocates resources and submits job interactively
- Also used to submit MPI jobs

### Interactive Jobs

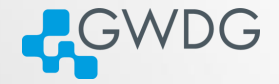

**OD KAD KE CE DE DAR** 

### srun: Interactive jobs

- $-x11$  Adds X11 (GUI) forwarding. This requires that you connect to the frontend with ssh -Y and your local machine supports X-Windows.
- -p int Use the interactive partition. In int the nodes have no slot limit. They will take jobs until their load crosses a specified threshold, so jobs start immediately.
- --pty bash starts a bash shell on the node.

### Interactive Job Example

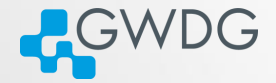

### Running Matlab

- > ssh -Y gwdu101.gwdg.de
- > module load matlab/2015a
- > srun --x11 -p medium matlab

- The job will be dispatched and as soon as an available node is found and the Matlab interface will start.
- If you have your own license for Matlab then you need to place your license.lic file in \$HOME/.matlab/R2015a\_licenses directory (dependent on the version you are using).

# $LSF \rightarrow Slurm$  cheat sheet

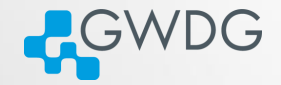

**ロット (ラット・コード) 리 코 리 이익이** 

#### Table: Basic submission options

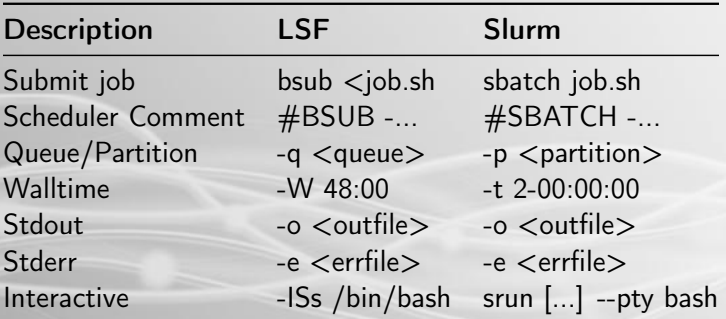

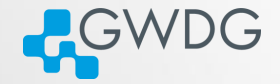

**OD (AD (FILE) BE DAR** 

### sbatch options for parallel (SMP or MPI) jobs.

 $-N$ --nodes= $\langle min \rangle$ - $\langle max \rangle$  Minimum and maximum node count. You can also specify the exact number.

 $-n$ ,--ntasks $=\langle n \rangle$  Number of tasks (not equally distributed!)

--tasks-per-node=<n> Tasks per node. If used with -n it denotes the maximum number of tasks per node.

-c,--cpu-per-task=<n> CPUs per tasks. Useful for hybrid jobs

# The GWDG Scientific Compute Cluster

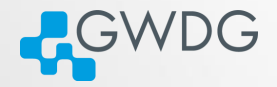

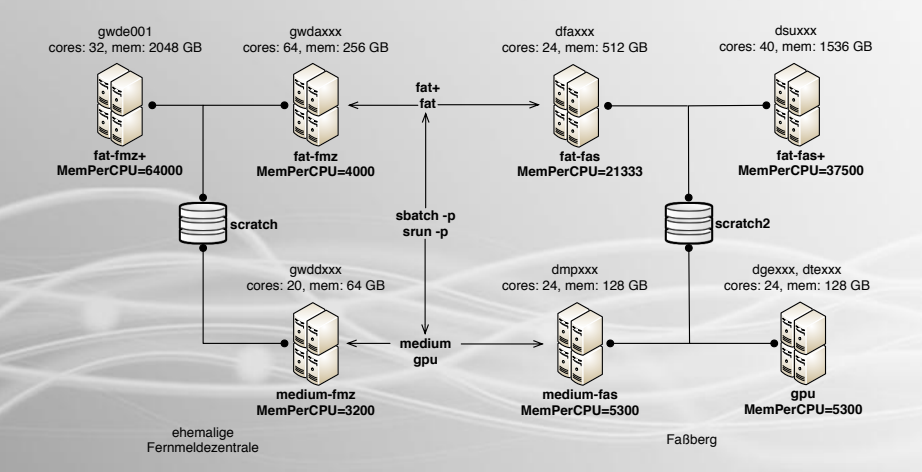

DI VAD X = X = X = B = DQQ

# Recipe: Submitting an MPI job

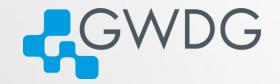

#### Distributing tasks in the medium partition

#SBATCH -p medium #SBATCH -n 240 #SBATCH -o job-%J.out

module purge module load intel/compiler intel/mkl intel/mpi namd

srun namd2 +setcpuaffinity apoa1.namd

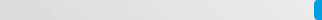

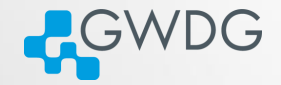

#### Distributing tasks in the medium partition

#SBATCH -p medium #SBATCH -N 10 #SBATCH --ntasks-per-node 24 #SBATCH -o job-%J.out

module purge module load intel/compiler intel/mkl intel/mpi namd

srun namd2 +setcpuaffinity apoa1.namd

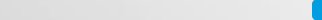

# The GWDG Scientific Compute Cluster

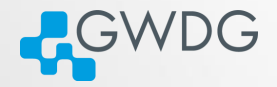

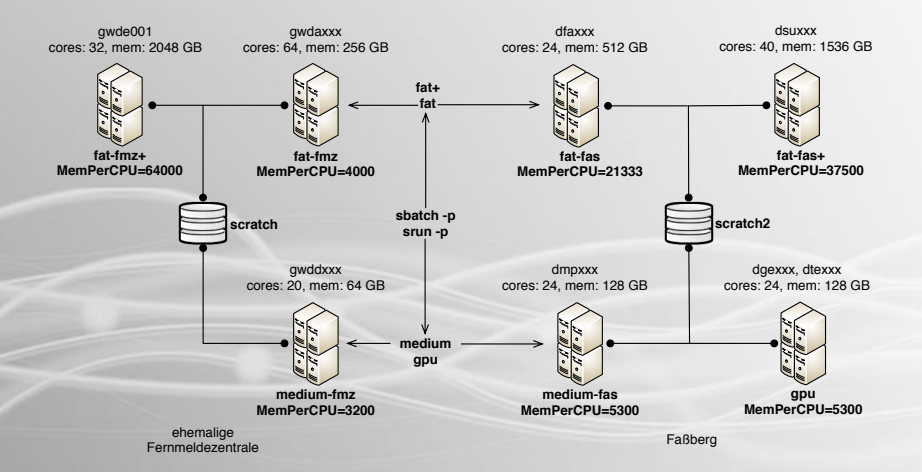

DI VAD X = X = X = B = DQQ

## Job Disk Space Usage Options

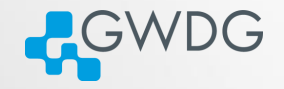

**OD (AD (FILE) BE DAR** 

/local Local hard disk of the node. SSD based on almost all nodes, therefore a very fast option for storing temporary data. Automatic file deletion.

/scratch Shared scratch space, available on most nodes, but there are two instances (use -C scratch or -C scratch2). Very fast, no automatic file deletion, but also no backup! Files may have to be deleted manually when we run out of space.

\$HOME Available everywhere, permanent, with backup. Personal disk space can be increased. Comparably slow.

## Recipe: Using /scratch

```
#!/bin/bash
#SBATCH -p fat
#SBATCH -n 64
#SBATCH -N 1
#SBATCH -C scratch
#SBATCH -t 1-00:00:00
```
fi

```
export g09root="/usr/product/gaussian/g09/d01"
source $g09root/g09/bsd/g09.profile
```

```
MYSCRATCH='mktemp -d /scratch/${USER}/g09.XXXXXXXX'
if [ ${MYSCRATCH} -a -d ${MYSCRATCH} ]; then
 export GAUSS_SCRDIR=${MYSCRATCH}
else
 export GAUSS_SCRDIR=/local
fi
g09 myjob.com myjob.log
if [ ${MYSCRATCH} -a -d ${MYSCRATCH} ]; then
 rm -rf ${MYSCRATCH};
```
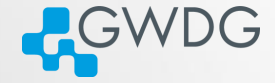

ロンス風 メートマミン ミヒ のQQ

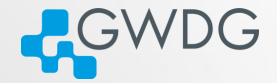

**OD KAD KELLED BE DAR** 

#### sbatch options

- --mem  $\langle$ size[K|M|G|T]  $>$  Memory per node.
- --mem-per-cpu <size[K|M|G|T] > Memory per task.

#### without options:

- **►** each partition has a DefMemPerCPU option
- **►** can be retrieved via scontrol show partition <name>

# General remark on resources

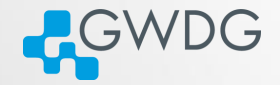

**OD KAD KE KED BE DAR** 

### Resource limitation

- Resources are now limited to what you specify
- If you exceed the memory you specified, your job is automatically killed
- Your available cores are limited to the amount you specified

#### Partition selection

- only use fat and fat+ if you really need it
- you can directly submit to the underlying partitions

# Exclusive jobs

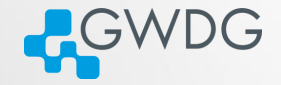

**OD (AD (FILE) BE DAR** 

- #SBATCH --exclusive in a job script denotes an exclusive job.
- An exclusive job uses all job slots (cores) of all its nodes.
- Using --exclusive together with -N 1 reserves one complete node, independent of -n.
- You automatically get all the memory. Do not use --mem as that might limit you available memory.
- Disadvantage: Jobs with many nodes may wait longer, compared to those with exact -n.

# $LSF \rightarrow Slurm$  cheat sheet

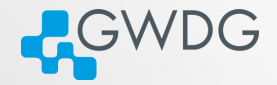

ロメスタメ オーマミメ 理性 のぬめ

#### Table: Resources

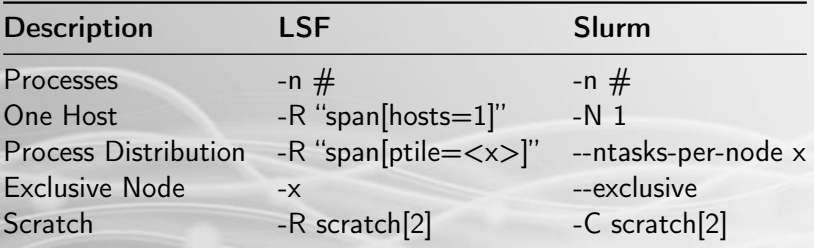

### Recipe: MPI jobs with --exclusive

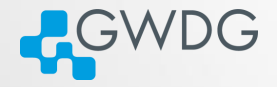

**ON YARD YOU CONNECT BY A BILE YOU CAN** 

### Using exclusive jobs to get full nodes

#SBATCH -p medium #SBATCH -N 4 #SBATCH --ntasks-per-node=4 #SBATCH -o job-%J.out #SBATCH --exclusive

module purge module load intel/compiler intel/mpi

srun big\_mpi

## Recipe: Combine shared memory and MPI

**ACWDG** 

**OD (AD (FILE) BE DAR** 

### Running hybrid jobs

#SBATCH -p medium #SBATCH -N 5 #SBATCH --ntasks-per-node=4 #SBATCH --cpus-per-task=6 #SBATCH -o job-%J.out

module purge module load openmpi/gcc

export OMP\_NUM\_THREADS=\$SLURM\_CPUS\_PER\_TASK

srun hybrid\_job

# Using the gpu partition

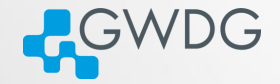

ロンス風 メートマミン ミヒ のQQ

### GPU parameters

- $-$ gres:gpu: $\langle n \rangle$  requests n GPUs of any kind
- --gres:gpu:<type>:<n> requests n GPUs of type
	- CPUs are evenly distributed for every GPU

See: sinfo -p gpu --format=%N,%G

- Available types are:
- 
- 
- - -
		-

 $\rightarrow k40$ 

- $\blacktriangleright$  gtx980
- 
- 
- 
- 
- 
- 
- 
- 
- $\blacktriangleright$  gtx1080
- 
- 

### Longer or shorter jobs

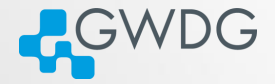

**OD (AD (FILE) BE DAR** 

#### The --qos parameter

- Default maximum runtime: 2 days
- --qos= <qos> can select a QoS
- Two extra QoS available:

short for shorter jobs (max. 2h), has higher priority, limited job slots long longer jobs (max. 7d), limited job slots.

## Recipe: Iterators in R

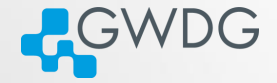

**OD KAD KELLED BE DAR** 

```
Using the foreach package
```

```
library (foreach)
```
l s

```
ls<-foreach (i=1:100) %do% {
    norm=rnorm (100000)
    summ=summary (norm)
    summ
    }
```
Recipe: Parallelization in R with doMPI

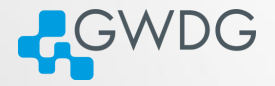

ロンス風 メートマミン ミヒ のQQ

```
Using doMPI as backend for foreach
```

```
library (doMPI)
```

```
cl \leftarrow startMP <sub>l</sub>registerDoMPI(cl)
```

```
ls < -foreach (i = 1:100) %dopar% {
    norm=rnorm (100000)
    summ=summary (norm)
    summ
    }
l s
```

```
close Cluster (cl)
mpi. quit ()
```
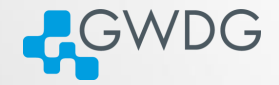

#### Using R with doMPI in a batch job

#SBATCH -p medium  $\texttt{HSRATCH}$  -n 20 #SBATCH -o job-%J.out

module load openmpi/gcc

srun Rscript "doMPI\_script.R"

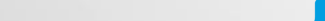

## Task parallelization with GNU parallel

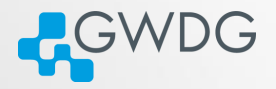

**OD (AD (FILE) BE DAR** 

- GNU parallel distributes a set of tasks to a set of cores
- Requirement: No dependencies and side effects between tasks (embarrassingly parallel)

Using parallel to run a program with multiple input files

```
parallel 'cp {} .; g09 {/} {/.}.log' \
::: $(find /usr/product/gaussian/g09/tests -name *.com -type f)
```

```
parallel 'cp {} .; if (eval "g09 {/} {/.}.log");
then echo \{/\} >> ok; else echo \{/\} >> failed; fi' \
::: $(find /usr/product/gaussian/g09/tests -name *.com -type f)
```
Recipe: GNU parallel in a batch job

Multiple input files with parallel in a batch job

**ACWDG** 

ロンス風 メートマミン ミヒ のQC

#!/bin/bash

#SBATCH -p medium #SBATCH --qos=short #SBATCH -n 20 #SBATCH -N 1 #SBATCH -t 02:00:00 #SBATCH -C scratch|scratch2

```
module load gaussian
mkdir /scratch/${USER}/g09_ptest
cd /scratch/${USER}/g09_ptest
```

```
parallel \
  'cp {} .;
  if (eval "g09 {/} {/.}.log");
   then echo \{\frac{\}}{3} >> ok;
    else echo {/} >> failed;
  fi' \setminus::: $(find /usr/product/gaussian/g09/tests -name *.com -type f)
```
Miscellaneous Slurm Commands

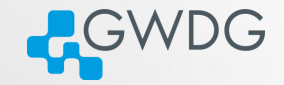

**OD (AD (FILE) BE DAR** 

sinfo Info about the system and partitions. -p <partition>, -t <state> squeue Show the job queue. -p <partition>, -u \$USER scontrol show [partition|node|job]  $\langle x \rangle$  where x should be a node name, jobID or partition name. ssprio Priority information about pending jobs sacct Get information about a job after it finished -j <jobid> --format=JobID, User, JobName, MaxRSS, Elapsed, Timelimit sview GUI system and queue view (needs X11 forwarding)

### scancel: Terminate your jobs

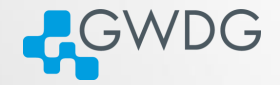

**DI (A) (F) (F) BE DAR** 

#### Two use modes:

- **1** scancel <jobid>: Kill job with specific jobid.
- 2 scancel <select options>: Kill all jobs fitting the selection.

Select option examples:

- -p <partition>
- $\bullet$   $-u$   $\leq$   $\text{SUSER}$
- $\bullet$  -s  $\langle$ state>

## $LSF \rightarrow Slurm$  cheat sheet

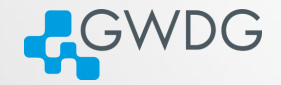

**ロット (ラット・コード) 리 코 리 이익이** 

#### Table: Basic submission options

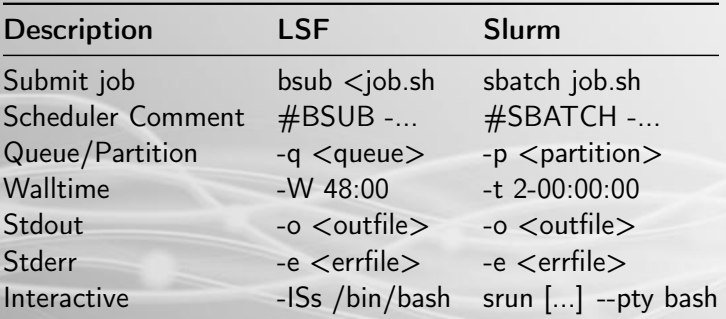

## $LSF \rightarrow Slurm$  cheat sheet

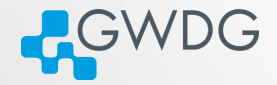

ロメスタメ オーマミメ 理性 のぬめ

#### Table: Resources

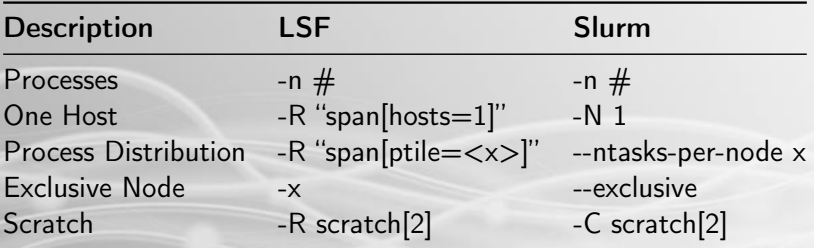

## $LSF \rightarrow Slurm$  cheat sheet

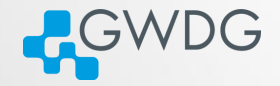

Table: Queues and Paritions

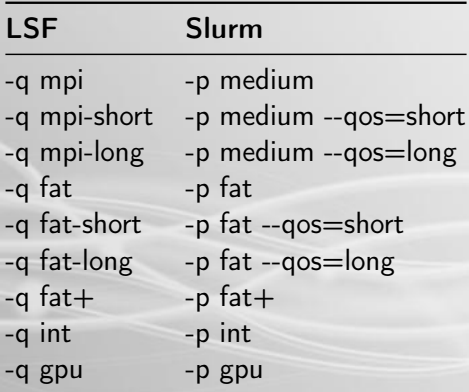

ロート 個人 オート・キャー 君性 のぬめ

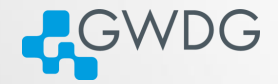

## <span id="page-80-0"></span>Section 6

# [Getting Help](#page-80-0)

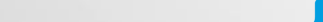

## Information sources

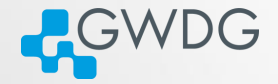

**DI (A) (F) (F) BE DAR** 

- man pages
- Slurm online help
	- ➥ For example: sbatch --help
- GWDG scientific compute cluster documentation
	- ➥ [https://info.gwdg.de/docs/doku.php?id=en:services:](https://info.gwdg.de/docs/doku.php?id=en:services:application_services:high_performance_computing:start) [application\\_services:high\\_performance\\_computing:start](https://info.gwdg.de/docs/doku.php?id=en:services:application_services:high_performance_computing:start)
- GWDG scientific compute cluster user wiki
	- ➥ <https://info.gwdg.de/wiki/doku.php?id=wiki:hpc:start>
- **HPC** announce mailing list
	- ➥ <https://listserv.gwdg.de/mailman/listinfo/hpc-announce>

### Adding to the Wiki

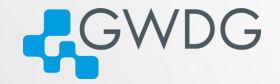

**OD (AD (FILE) BE DAR** 

- Everyone with a cluster account can add to the Wiki!
- Please inform us of all changes and new articles at parallel@gwdg.de.
- **Please add the category "Scientific Computing" to all** contributions regarding the cluster.

### Using the GWDG Support Ticket System

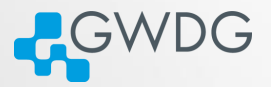

**OD KAD KE KED BE DAR** 

- Write an email to hpc@gwdg.de
- State your user id (\$USER)
- If you have a problem with jobs, always include:
	- ➥ Job IDs
	- ➥ standard output ( -o <file>)
	- ➥ standard output ( -e <file>)
- If you have a lot of failed jobs send at least two outputs. You may also list the jobid's of all failed jobs.
- If you don't mind us looking at your files, please state this in your request
	- $\rightarrow$  You may limit your permission to specific directories or files

#### Digression: Directory Structure 1

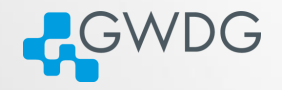

**OD (AD (FILE) BE DAR** 

- Convention: Executables are stored in "bin", shared libraries in "lib" directories
- Directories in "\$PATH" are searched for binaries, directories in "\$LD\_LIBRARY\_PATH" for libraries
- Two strategies:
	- **1** Put everything directly under \$HOME/bin, \$HOME/lib
		- Easy to setup search paths
		- Difficult to remove software packages
	- 2 Put each software into its own subdirectory
		- Easy to remove software (with "rm -rf <subdirectory>")
		- Difficult to setup search paths

#### Digression: Directory Structure 2

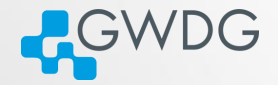

**OD (AD (FILE) BE DAR** 

Or combine both strategies:

- $\rightarrow$  Put each software in its own subdirectory
- ➥ Use "ln -s" to link everything to \$HOME/bin and \$HOME/lib, respectively
- ➥ Use "export LD\_LIBRARY\_PATH=\$HOME/lib:\$LD\_LIBRARY\_PATH; export PATH=\$HOME/bin:\$PATH" in your shell and scripts
- ➥ Use "find \$HOME/bin \$HOME/lib -xtype l -delete" after removing software